九州大学学術情報リポジトリ Kyushu University Institutional Repository

電子計算機入門

池田, 大輔 九州大学情報基盤センター

http://hdl.handle.net/2324/6097

出版情報:2003 バージョン: 権利関係:

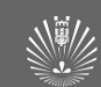

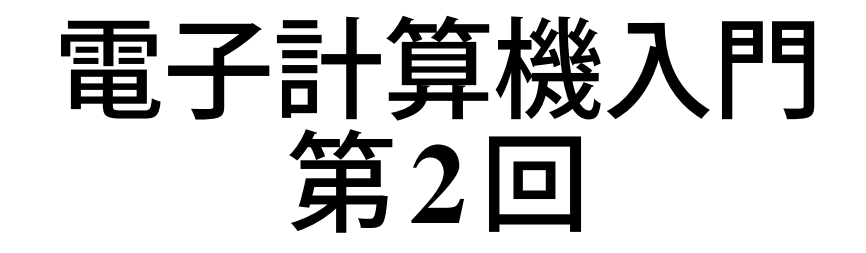

#### 池田 大輔

daisuke@cc.kyushu-u.ac.jp

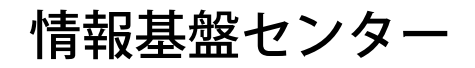

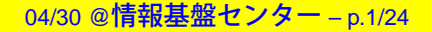

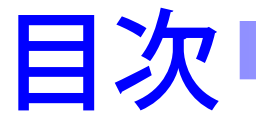

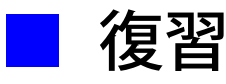

- python の起動と終了
- print 文
- プログラムとは
- 最長共通部分文字列問題
- 変数
- if 文による条件判定

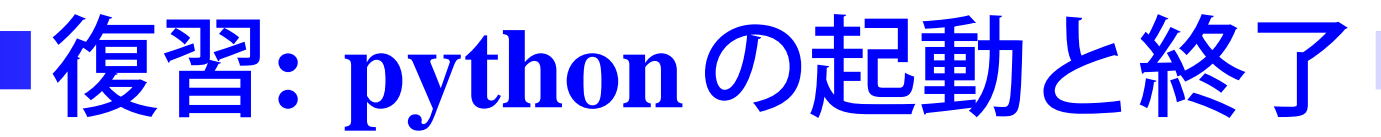

## 起動: [プログラム] <sup>→</sup> [Python22] <sup>→</sup> [Pythonwin]

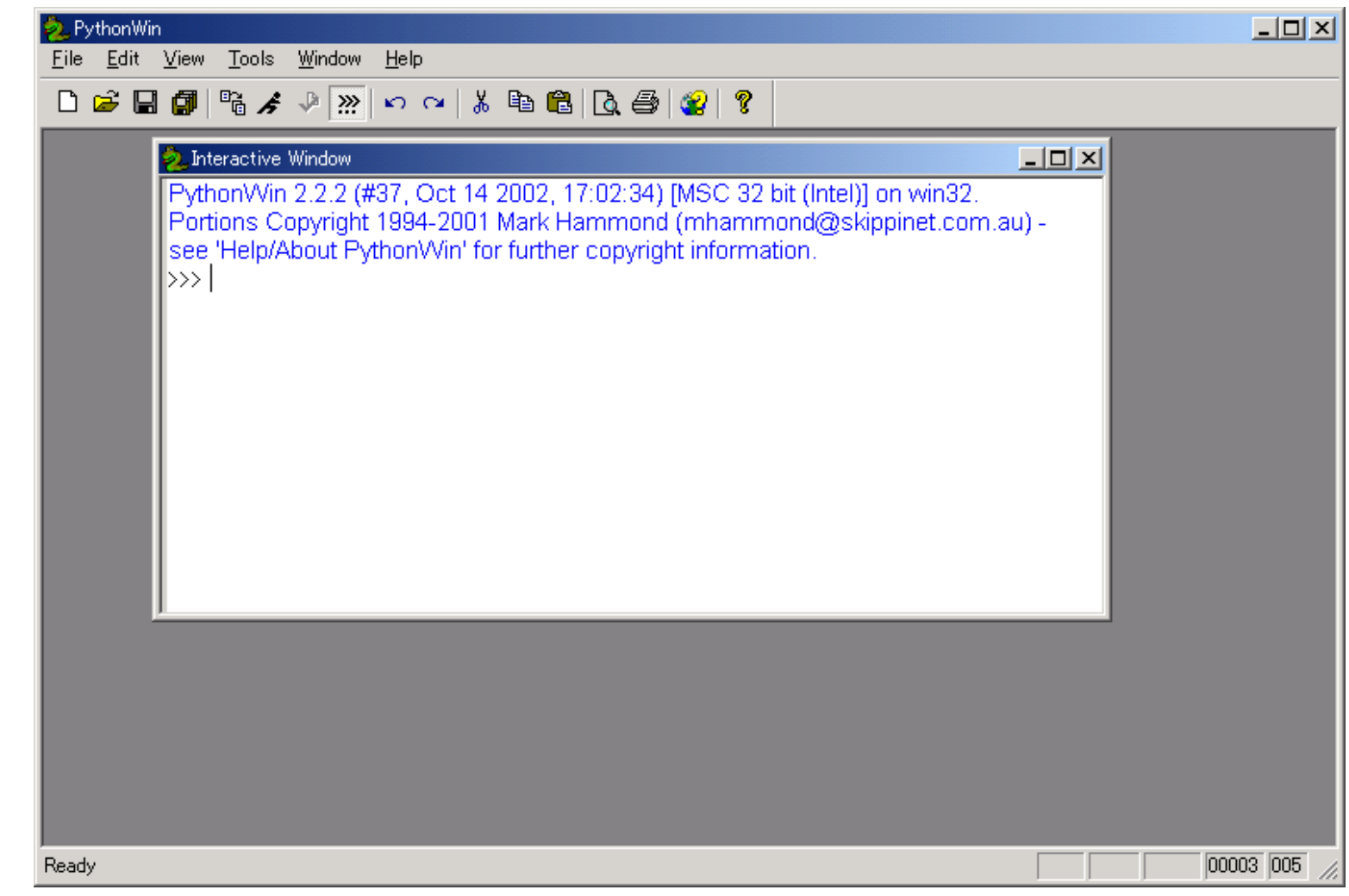

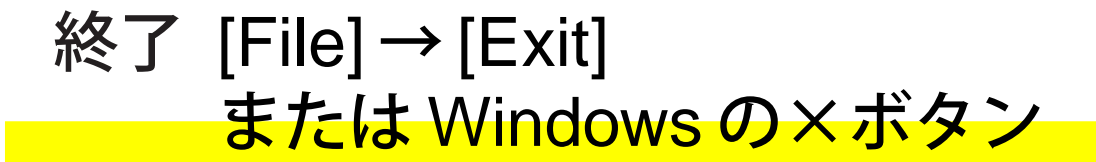

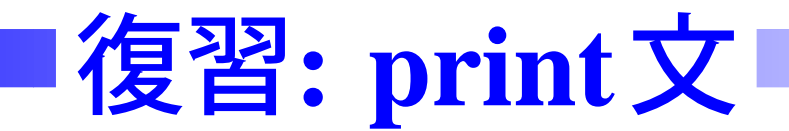

```
>>> print 4+3, 4-3, 4*3, 4/3,
         # カンマで区切って複数出力
>>> print "2.3+6.2=", 2.3+6.2
         # 引用符でかこむと文字列として出力
>>> print 'This is a "test".'
         # ' でも"でも、対応していれば可
>>> print '''
   Usage: ls [OPTIONS]
        -a- F\mathbf{1}
```
### # 改行を含む長い行は''' で

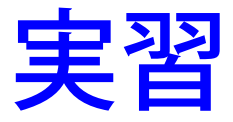

#### ■python インタープリタを起動させる

### ■ 四則演算と文字の表示を確認

■ python インタープリタを終了させる

## **Pythonwin**に関する注意

- ■ Pythonwin は Python を使いやすくしたもの 中核部分は Python でインターフェイス部分を追加
- ■ Pythonwin では日本語入力できません
	- 普通の Python では日本語を出力できます
	- ただし、Python プログラムは適当なエディタ (メモ帳など) で作る

# **python**の参考**Web**ページ

■ Python Tutorial(和訳)

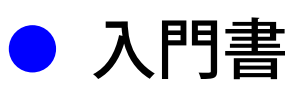

■ Python Library Reference(和訳)

● マニュアルで必要なところを読む

すべて授業の Web ページからリンクあり

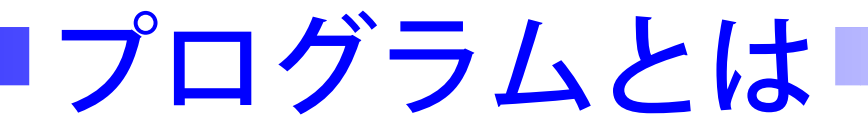

- 手順を正確にプログラミング言語で記したものに名前を つけたもの
	- e.g., "Word", "Excel" など
	- ファイルとはディスク上のデータの塊に名前をつけた もの
- 入力を受けとり、加工して出力する

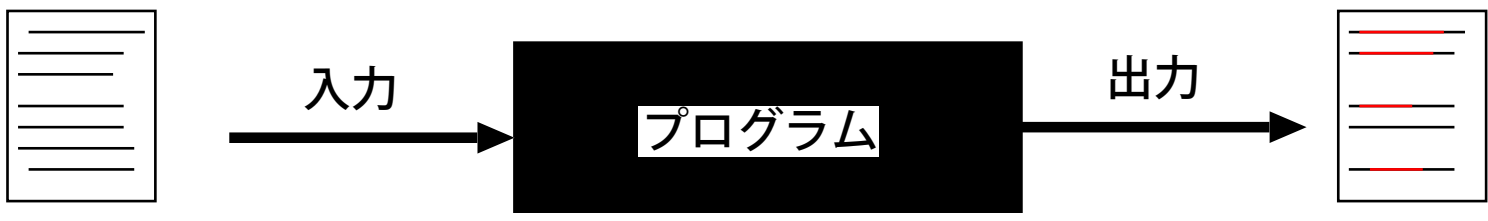

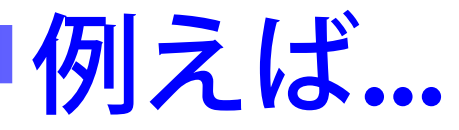

- 入力:福岡市地下鉄の時刻表の任意の Web ページと 任意の時間 (0–24)
- 出力:与えられた時間における時刻表を抽出して表示 e.g., 7時 | 12分 18分 26分 ...
- 任意でないと、プログラムとしては不出来

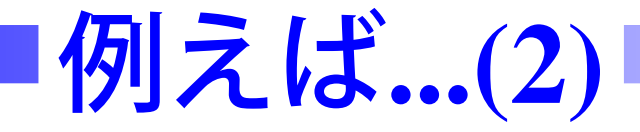

## ■ 入力:2つのゲノムシーケンス

● シーケンス =  $A, C, G, T$ からなる2つの文字列

### ■ 出力:2つに共通する部分

● 共通部分とそうでないところを探すことはゲノム情報 学において重要な問題

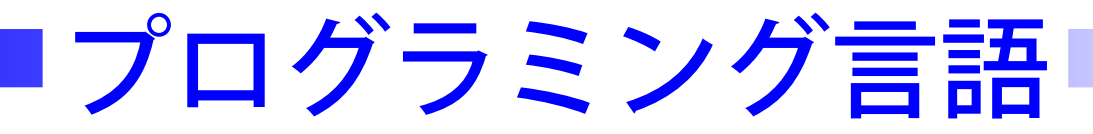

- コンパイラ言語とインタープリタ言語
	- コンパイラ (翻訳器) によりあらかじめ機械語に 変換して実行→実行速度が速い
	- $\bullet$  実行時にインタープリタ (解釈器) が機械語に 変換しながら実行→実行速度が遅い
- Python はインタープリタ言語
	- うまく動くか確認しながら1文づつ実行することも 可能

## 最長共通部分文字列問題

#### ■ 入力:2つの(A, C, G, T からなる) 文字列 ■■ 出力:2つに共通する部分文字列で最長のもの ● 以後、使う文字は A, C, G, T のみと仮定

● AGACCTC, GCGACCTGTA

■

例

● 他に  $A, C, G, T, CT, AC$  なども共通部分文字列

# アルゴリズム

- プログラミング言語でなく、通常の言葉で行うべきこと を記述したもの
	- →アルゴリズムが間違っていると、プログラムも正しく 動かない
	- 問題を小問題にわけていく
	- 各小問題を文章で記述する

## 最長共通部分文字列の分解

- ■1 つの文字列からすべての部分文字列を生成 (どの部分文 字列か)
- 2つの文字列が等しいかどうか判断 (共通かどうか)
- 2つの文字列のうちどちらが長いか (最長かどうか)

■最長共通部分文字列のアルゴリズム  $\blacksquare$  2つの文字列を  $s1,\,s2$  とする ■■ 最長共通部分文字列を格納する変数をLとする  $\blacksquare$   $s1$ の各部分文字列  $ss1$  に対して ●  $s2$ の各部分文字列  $ss2$ に対して  $\blacktriangledown$   $_{SS1}$  と  $_{SS2}$  が等しい時  $\cdot$   $ss1$  の長さが  $L$  より長ければ  $L$  に  $ss1$  を代入 ■Lを出力する

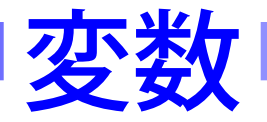

## ■ 計算途中の値を保存する箱 値に名前をつけたもの  $\Rightarrow$  height = 2  $\gg$  width = 3.3 >>> print "Menseki <sup>=</sup> ", height\*width  $Menseki = 4.6$ >>> width <sup>=</sup> "string" >>> print "Menseki <sup>=</sup> ", height\*width Menseki <sup>=</sup> stringstring

### ■ 値が数値 (整数、実数) なのか文字列なのかは気にしなく てよい

● C や Pascal では int height のようにあらかじめ宣 言しておく必要あり

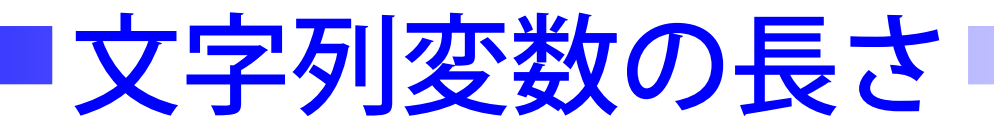

### ■ 文字列の長さ

 $\gg$ s1 = "AGACCTC" >>>print len(s1) 7>>>print len("GCGACCTGTA") 10

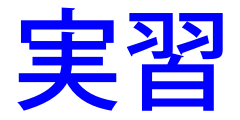

### ■ 文字列の長さを表示させる

- あらかじめ変数に代入した文字列の長さ
- 直接 len に文字列を与える

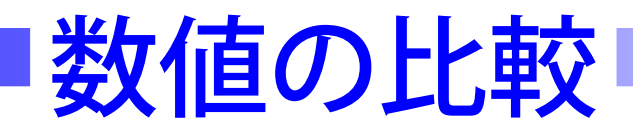

 $\gg$ 11 = len(s1)  $\gg>12$  = len("GCGACCTGTA") if l1 <sup>&</sup>gt; l2: print "s1 is longer" 他の処理 elif  $11 == 12$ : print "s1 is equal to s2" 他の処理 else: print "s2 is longer"

他の処理

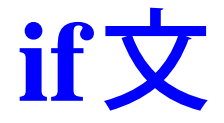

- if, elif, else の行は必ず ":"(コロン) で終わる
- elif と else は省略可能
- if の範囲はインデントで
	- スペースやタブでもその混在でもよい ▼ これらを空白文字と呼ぶ
	- 同じ範囲は同じ個数であれば何個の空白でもよい
	- 通常はタブ1個が適当

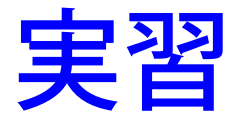

```
\ggs1 = "AGACCTC"
>>11 = len(s1)\gg>12 = len("GCGACCTGTA")
if l1 > l2:
           print s1, " is longer"
elif 11 == 12:
           print s1, " is equal to ", s2
else:
```
print s2, "is longer"

## **Pythonwin**では**...**

■ [View] → [Whitespace] にチェックを入れる

スペースやタブが・や→で表示される

- 一度インデントすると、リターンキーで同じインデント が入力される
	- 範囲の終りを示すには空白文字を自分で消す

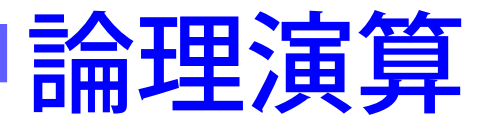

#### ■ and, or, not により複雑な条件判定も可能 if l1 <sup>&</sup>gt; l2 or l1 == l2:

print "s1 is longer or equal" 他の処理

if not  $11 == 12$ : print "s1 is not equal to s2" 他の処理

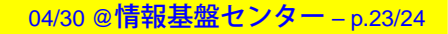

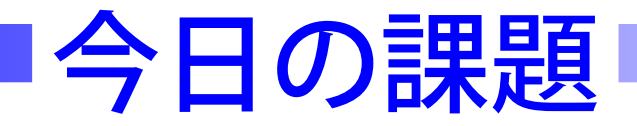

## ■ 2つの文字列が変数 s1, s2 に代入されていると仮定

- ■ 2 つのうち文字列の長さが違う場合、その長さの差を出力 させなさい
	- 差は正の数で表示させること
	- >>> は不要で、この後に書くべき文を順に書きなさい
	- インデントが必要な場合はタブ1つ入れなさい